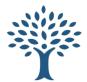

## **Short order: BTC Short**

Entry = 44,543 Stop Loss = 44,600 Size = 0.5

# 1. Margin / Leverage

Choose margin (we use 10x)

# 2. Order type

Choose "Conditional"

## 3. Trigger Price

• Your "Trigger Price" is the price at which point your order will be put into the market. We will set our Trigger Price at the break low of our candle (44,543).

#### 4. Order Price \*

- Set to "Market"
- This means that as soon as our Trigger Price is reached, it will automatically trigger a market order to enter your trade. N.B. slippages can occur in low liquidity markets

# 5. Order by Qty

 Enter your position size after you have worked out your risk management (next section) in this example I am using 0.5.

# 6. Take Profit / Stop Loss (VERY IMPORTANT!)

Place your stop loss number in the "Stop Loss-Trigger" section (44,600). Once you
have done this you should see the amount you will lose should your stop be hit. This
should match the risk management you did earlier.

### 7. Open Short

 Double check your figures are correct, then all you do is hit the red "Open Short" button and your order will be raised. You can find this order in the "Current Orders" tab at the bottom of the platform.

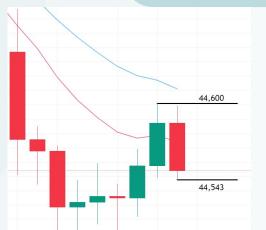

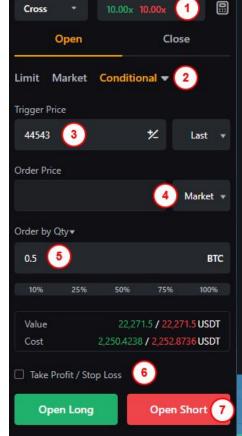

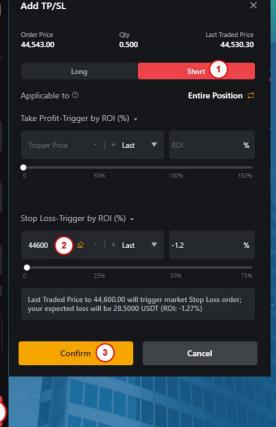

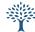

Order History

Trade History

Current Orders (1)

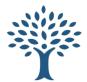

# **Long Order: BTC Long**

Entry = 45,550 Stop Loss = 45,400 Size = 1

### 1. Margin / Leverage

Choose margin (we use 10x)

# 2. Order type

Choose "Conditional"

## 3. Trigger Price

Your "Trigger Price" is the price at which point your order will be put into the market. We will set our Trigger Price at the break high of our candle (45,550).

#### 4. Order Price\*

- Set to "Market"
- This means that as soon as our Trigger Price is reached, it will automatically trigger a market order to enter your trade. N.B. slippages can occur in low liquidity markets

# 5. Order by Qty

 Enter your position size after you have worked out your risk management (next section) in this example I am using 1btc.

### 6. Take Profit / Stop Loss (VERY IMPORTANT!)

Place your stop loss number in the "Stop Loss-Trigger" section (45,400). Once you
have done this you should see the amount you will lose should your stop be hit. This
should match the risk management you did earlier.

# 7. Open Long

Double check your figures are correct, then all you do is hit the green "Open Long" button and your order will be raised. You can find this order in the "Current Orders" tab at the bottom of the platform.

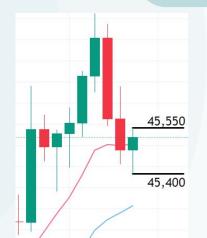

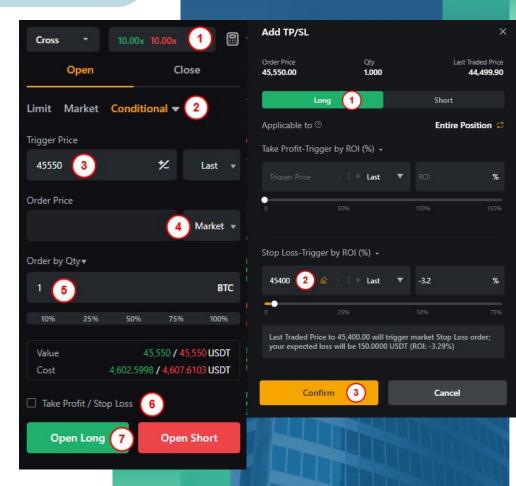

Order History

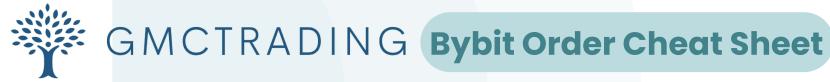

# Calculating your position size

Position size is VERY important in managing your risk. You should never risk more than 1%-2% MAX of your account in order to be a successful, long term trader.

#### 1. Go to www.cps.cx

- You can use any other position calculators or you can calculate on Bybit but we find this calculator easier to use
- It should be set as "Dollar to Crypto" by default
- 2. Enter your Account Balance in USD
- 3. Risk %
  - Enter your risk % of your account (1% recommended)
- 4. Enter your "Entry Price" at which you want to trigger your order
- 5. Enter your "Stop Loss" price which your position will exit if it fails
- 6. Click "Calculate"

## 7. Position Size Crypto

- This will give you the final position size according your account balance, risk %, entry price and stop price
- Enter this amount in the "Order by Qty" in Bybit for a precise 1% trade

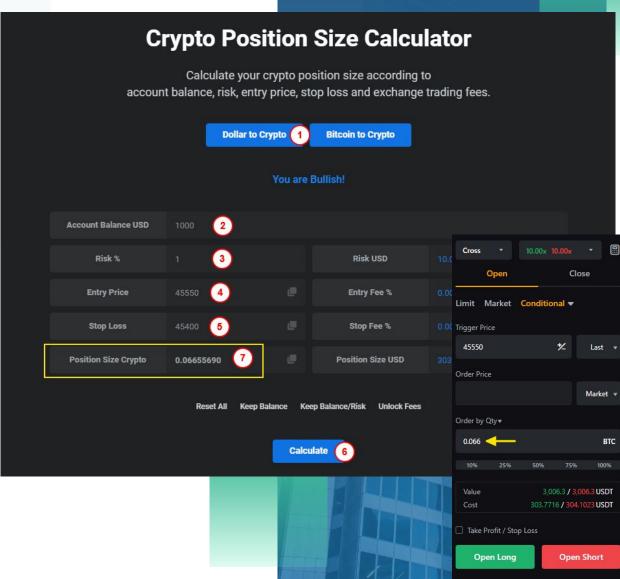

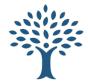

# Taking 1:1 profit

Once your position has been entered, it's now time to set your 1:1 target to take profit

- Calculating your 1:1 price formula
  - 1:1 profit = (Entry Price SL Price) + Entry Price (applies for both long/short)
  - (19.069 18.029) + 19.069 = 20.109

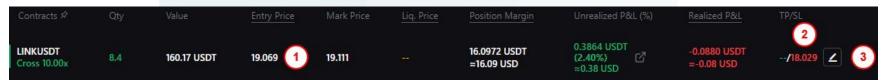

- Click on the 'pencil' icon next to your SL and it will bring up "Modify TP/SL"
  - Select "Partial Position"
  - Enter your 1:1 profit figure (20.109) in "Take Profit-Trigger" field
  - Enter at least 50% position size under "Qty"
    - You can sell down additional to account for fees + slippage

Confirm d.

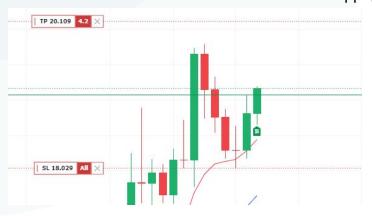

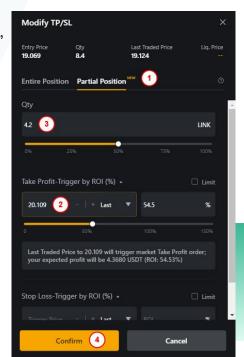

# Calculating 1:1 for shorts

The formula stays the same, see example below using the same figures but flipped around.

Entry price = 18.029 SL price = 19.069

Formula = (Entry price - SL price) + Entry price

18.029 - 19.069 = -1.04 (should be a negative) -1.04 + 18.029 = **16.989 (1:1 price)** 

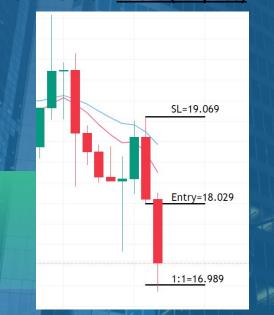

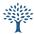

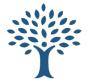

# Taking additional profits and moving SL

Once your position has moved in your favour and now in profits, you can choose to take additional profits off and/or move your SL to follow the trend.

- 1. Taking additional profits
  - a. If you want to take additional profits off your position, select "Close" and enter your desired amount
- 2. Moving your SL
  - a. You can move your SL onto a new level once price has moved
  - b. You can "Modify TP/SL" your 'Entire Position' as shown previously
  - c. Or, you can simply click and drag your SL on the charts to the new position

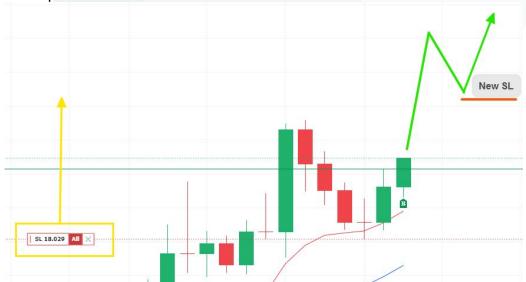

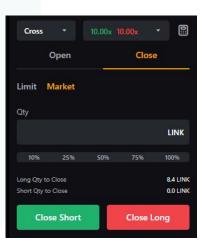

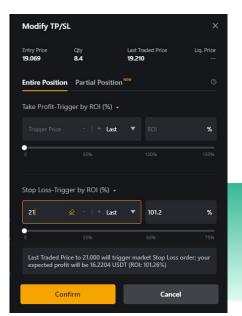

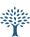

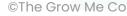